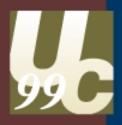

# Moving from a single user database to multi-user ArcSDE and the Geodatabase

(Session 1)

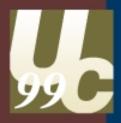

## Presenter: Lance Shipman Product Specialist/Programmer on the ArcSDE and Geodatabase Team

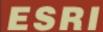

## What will we cover in this session

- Why should you migrate to multi-User ArcSDE?
- The process of migrating a single user database to multi user ArcSDE and the geodatabase
- Migration Issues

#### What will we not cover in this session

- Migrating multi user databases to the ArcSDE and the geodatabase
  - ArcStorm
  - ArcSDE for Coverages
  - ArcInfo Librarian

#### Introduction

- What's a single user database?
  - ArcInfo Coverages
  - ESRI Shapefiles
  - Personal Geodatabase
- What's a multi user database?
  - ArcSDE
- Single user vs. Multi-user

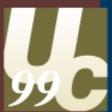

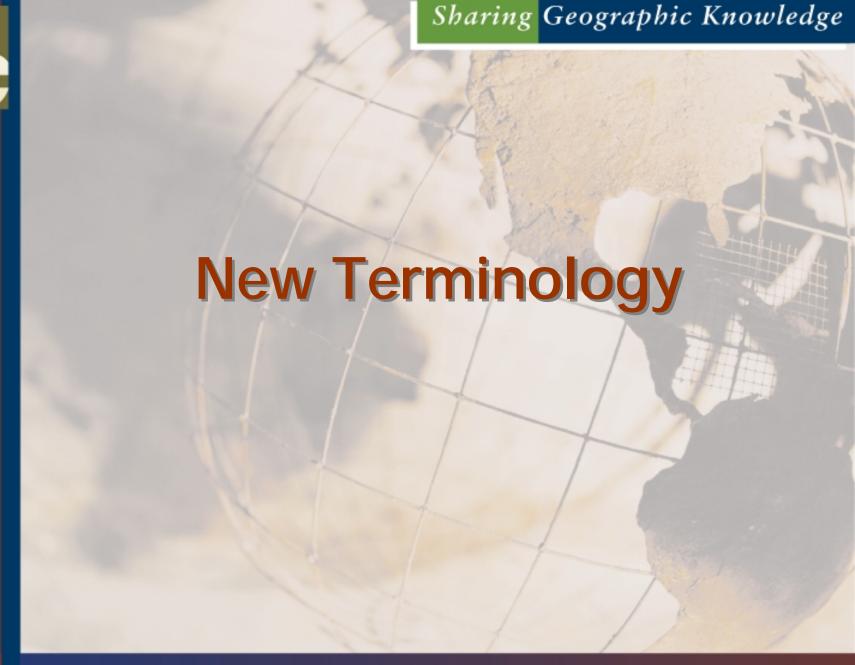

#### The geodatabase

- A new geographic data model
- Stored in an RDBMS
- Features with behavior
- Topological relationships

#### What is an object class?

- Stores objects and their properties
- Spatial (parcels) and non-spatial (parcel owners)
- All objects in a class have the same:
  - Properties stored in the table as attributes
  - Behavior implemented as a COM class

#### Object classes

 Non-spatial objects are stored in tables

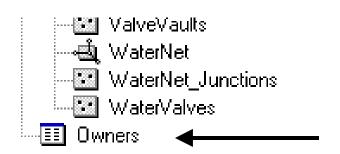

 Spatial objects are stored in feature classes

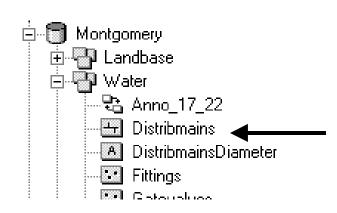

#### Feature classes

- Object classes which store spatial objects (features)
- Store spatial objects with the same:
  - Properties stored in the table as attributes
  - Behavior implemented as a COM class

#### What is a feature dataset?

- Container for feature classes with the <u>same</u> <u>spatial reference</u>.
- Analogous to a coverage
  - Less restrictive.
- Can also contain relationship classes and geometric networks.

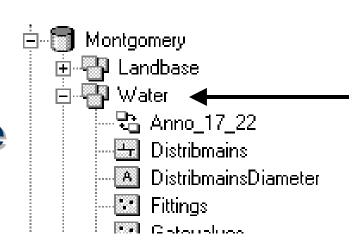

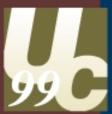

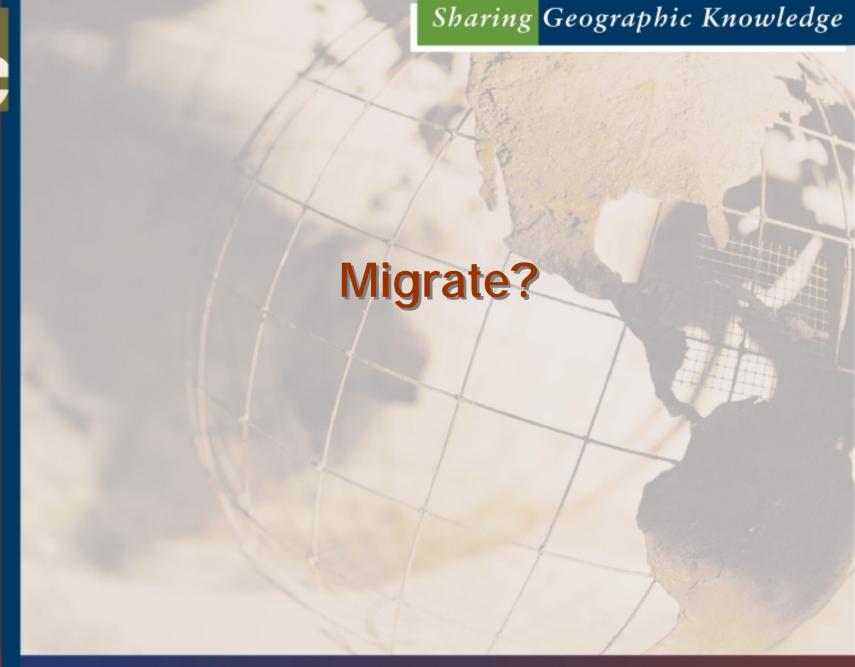

#### Do I have to migrate?

- No
  - Shape files and coverages can be viewed and edited.
  - Read only access to ArcStorm, Arc Librarian and **SDE 3.x.**
- Yes
  - If you want to take full advantage of the geodatabase and the ArcInfo 8 desktop product

#### When to use multi-user ArcSDE

- Multiple Users
- Multiple Edit Sessions
  - Roll backs
  - "Personal" or hypothetical copies of the data
  - Rectification of edits from multiple sources

#### When to use multi-user ArcSDE (2)

- Your data must be managed and organized
- Large amounts of data
- System-wide access is required
  - From anywhere on the network
  - NFS is not required
- Access control is critical

#### When to use multi-user ArcSDE (3)

- Effective central server support
- Better Client Server efficiency
- Better performance
- Leverage existing Unix server

#### When to use multi-user ArcSDE (4)

- Where you already have data stored in a RDBMS
- **Data Integrity**

#### When not to use multi-user ArcSDE

- Small databases
- Access control is not critical
- Only one user
- Short term projects

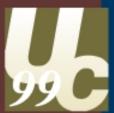

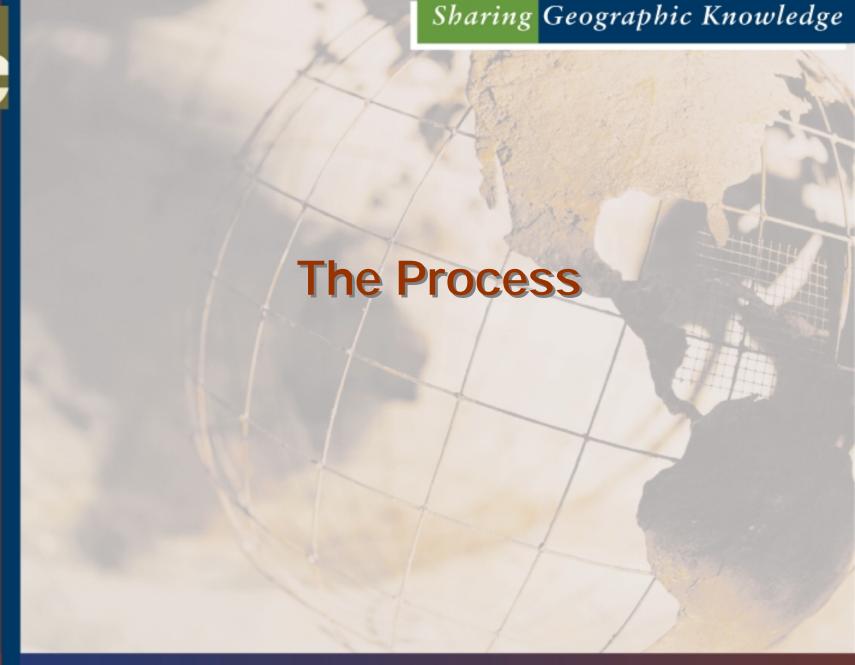

#### **Process outline**

- Determine the desired results and behavior
- Select the appropriate tool to achieve the desired results
- Preprocess the data as needed
- Load

#### Decisions

- Before you load your data there are several decisions that you will need to make
  - Will the data be stand alone featureclass or in a featuredataset?
  - Spatial Index?
  - Offset and Scale?
  - Projection/Coordinate System?
  - What are the data storage requirements?

### Decisions - Stand alone featureclass or featuredataset

- In general you are better off loading you data into a featuredataset as you gain the full power of the geodatabase.
- If you have existing SDE data you cannot "move" it to a featuredataset, but can register it as a featureclass and gain all of the ArcInfo 8 object behavior except for participation in geometric networks.

#### Decisions - Spatial Index

- The efficiency of your spatial index is determined by setting a grid size.
- The grid size is calculated automatically by the ArcCatalog and ArcToolbox by applying a simple algorithm to the source data.
- The algorithm uses
  - Average min extent
  - Average max extent
  - "squareness"

#### Decisions - Spatial Index (2)

- This value is not likely to be optimal.
- It is intended to be a reasonable guess and ensure that the data will load.
- You can optimize the grid size later

#### **Decisions - Offset and Scale**

- Offset and scale is calculated automatically by the ArcCatalog and ArcToolbox tools based on the envelope of the source data.
- If you will be adding to the data you may wish to set the values yourself to account for changes in the extent of the data.

#### Decisions - Offset and Scale (2)

- Remember that the offset cannot be changed once it is set.
- In a featuredataset, the offset and scale must be the same for all featureclasses, so plan accordingly.

#### **Decisions - Projection/Coordinate System**

- What projection or coordinate system do you plan on using?
- MUST be the same for featuredataset.

#### Decisions - Physical Space for Data

- To optimally load and access data in the RDBMS you will need to create Keywords in the DBTUNE.SDE.
- The keywords control the size and the characteristics of the datafiles in the RDBMS.

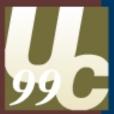

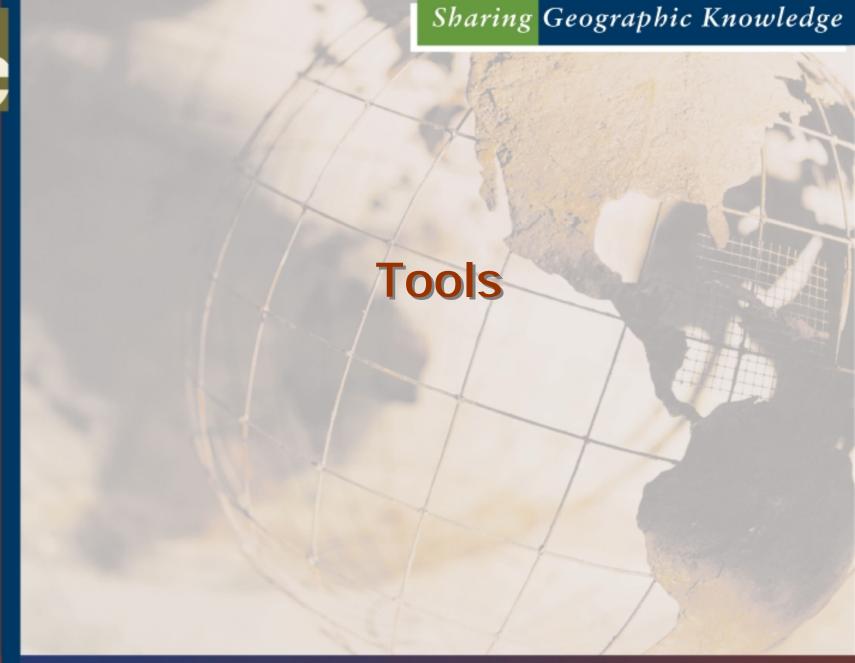

#### ArcToolbox

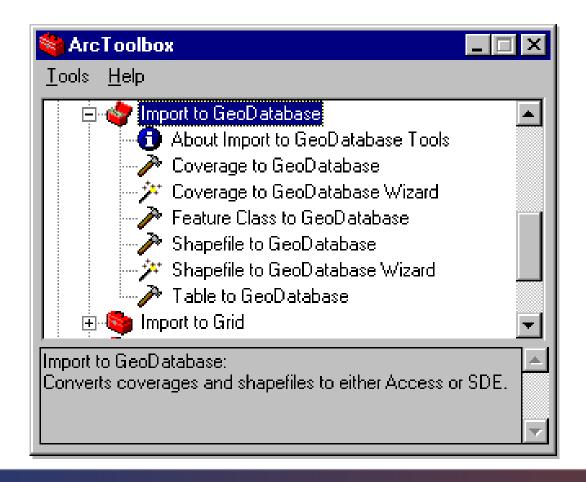

#### **ArcCatalog**

For loading data

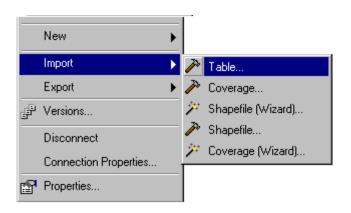

#### Other

- **ArcInfo Workstation**
- ArcSDE Command line: shp2sde, cov2sde, tbl2sde, sde2tbl, sdeimport, sdeexport

#### What about appending to featureclasses?

#### Tools

- Simple Data Loader (ArcCatalog)
- Object Loader (ArcMap)
- Which one to use?

#### Offsets

 Must be set for all of the data to be loaded in one dataset. CANNOT be changed once the data is loaded.

#### **ArcCatalog**

For appending data

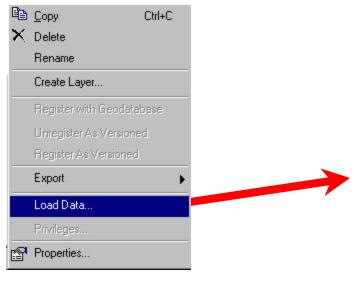

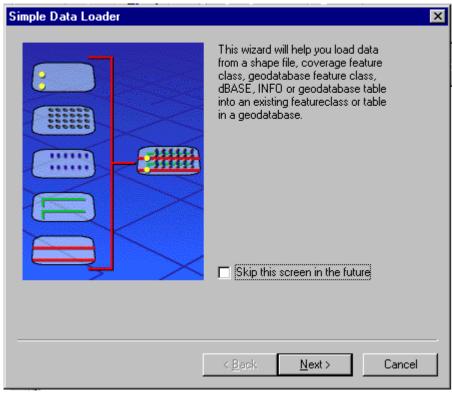

#### **ArcMap**

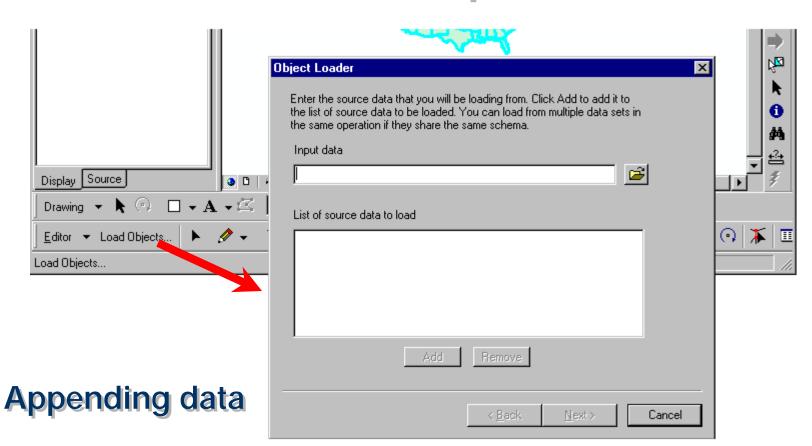

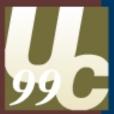

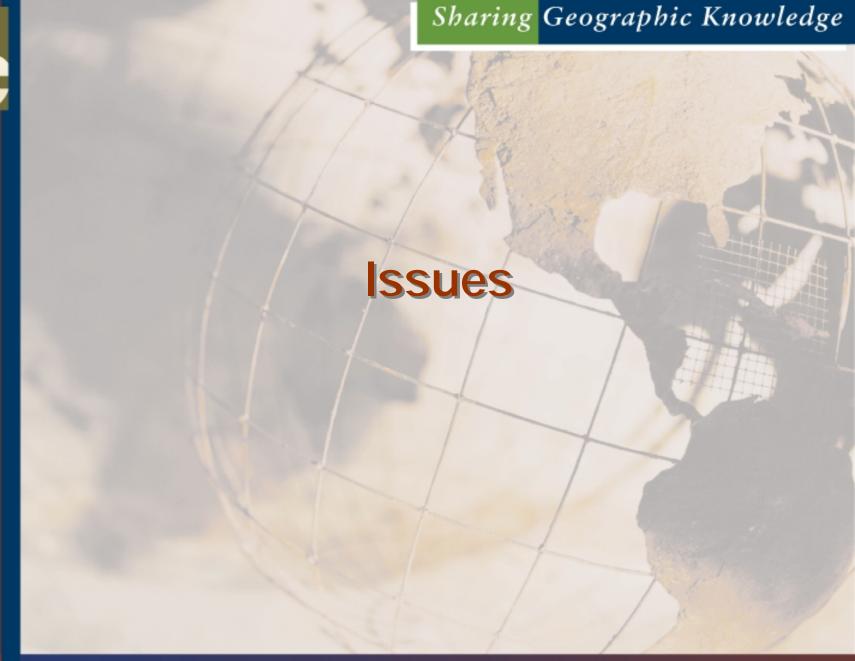

#### **Attributes**

- Reserved words
- Duplicate column names
- Changing columns
  - Names
  - Length
  - Deleting
- Type Mapping

#### **ArcInfo Relates and Relationships**

- INFO Relates
- Relationships
- To migrate ArcInfo Workstation relates into to geodatabase will require that you add a key column to the related table(s) before you load the tables.
- Joins

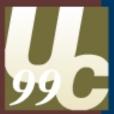

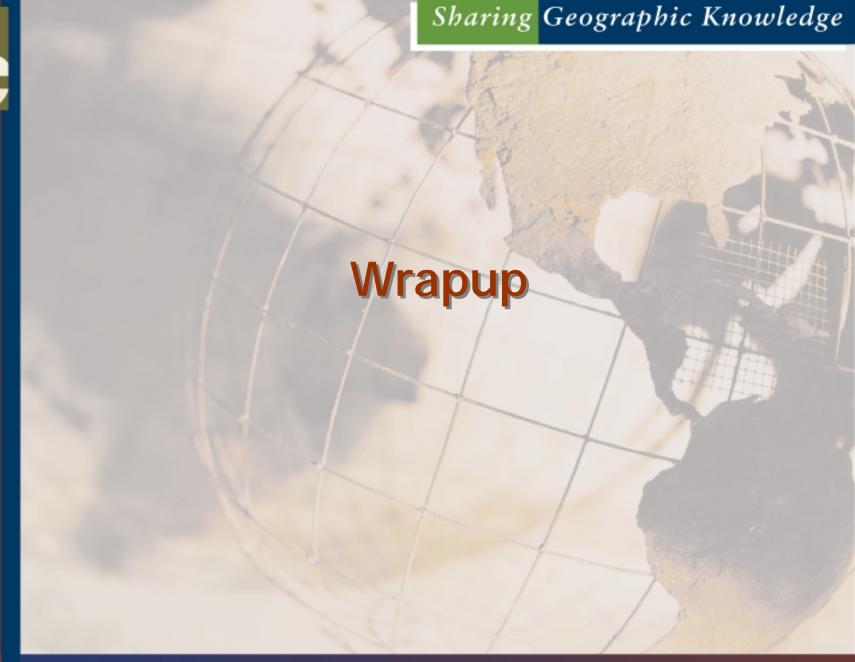

#### **Sessions**

- This session is repeated on Wednesday at 1:30 p.m. in this room.
- See pg. 74 of the Agenda for related sessions.

#### Questions